# Kkumeshian

# Ayon Classic

## خوش آمدید

این راهنمای کاربر برای کمک به آشنایی شما با ترموستات هوشمند آيون طراحي شده است

### فهرست

1. درباره ی کومشیان 2. محتويات درون جعبه 3. ابزار مورد نیاز نصب و نحوه ی سیم کشی دستگاه 4. طریقه ی نصب 5. بررسی مدل های مختلف آیون 6. آشنایی و نحوهی کار با ترموستات هوشمند آیون / Ayon 7. نحوه ی اتصال آیون به اینترنت 8. نحوه ی کار با وب-اپلیکیشن کنترو و اتصال به ترموستات هوشمند شرکت کومشیان بیش از 10 سال سابقه فعالیت مستمر در زمینه طراحی و تولید دستگاه های الکترونیکی هوشمند دارد و به واسطه دانش بالای خود هشت سال متوالی است که تاییده دانش بنیان را نیز دریافت و تمدید کرده است. در محصولات این شرکت نوآوری همواره مورد توجه ویژه بوده و ترکیبی از **کیفیت، زیبایی و تکنولوژی** ارکان ثابت این محصولات است.

مفتخریم که در کنار محصولات بی نظیر، پشتیبانی و خدمات پس از فروش متفاوتی را نیز به مشتریانمان ارایه نماییم.

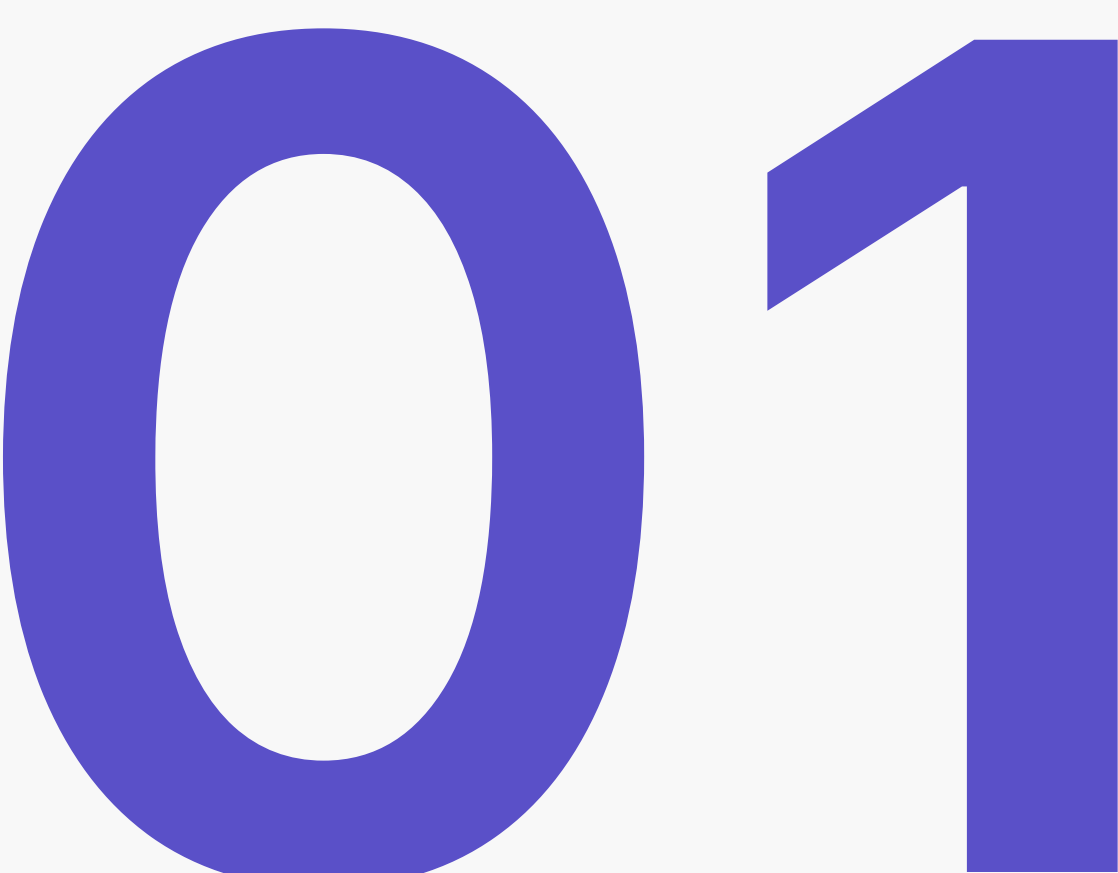

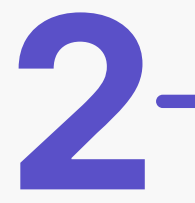

## محتويات درون جعبه شامل

- 1. آیون (مدل انتخابی)
- 2. پاور دستگاه (جهت اتصال برد اصلی دستگاه به کولر آبی)
	- 3. راهنمای محصول

R

4. تعدادی سر سیم برای اتصال مطمئن تر به دستگاه

برای نصب فیزیکی ترموستات هوشمند میتوانید از ابزاری مانند پیچ گوشتی یا دریل شارژی استفاده کنید.

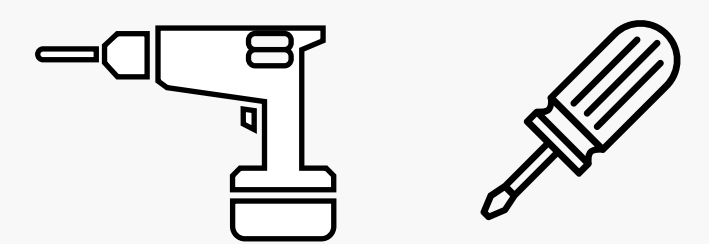

برای انجام این کار طبق سیمکشی ساختمان دو سیم نول خواهید داشت؛ میتوانید به دلخواه سیم نول ساختمان و سیم نول کولر را به دو بخش N در پشت دستگاه وصل نمایید. سیم فاز را به قسمت L، سیم پمپ کولر به قسمت  $\bigcirc$  سیم دور کند به قسمت  $\,\Theta$  و سیم دور تند را به قسمت  $\bigotimes$ متصل بنمایید.

#### آشنایی با ترموستات هوشمند آیون / Ayon

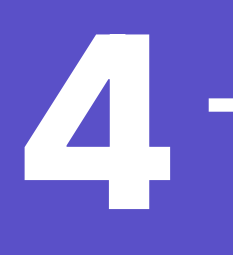

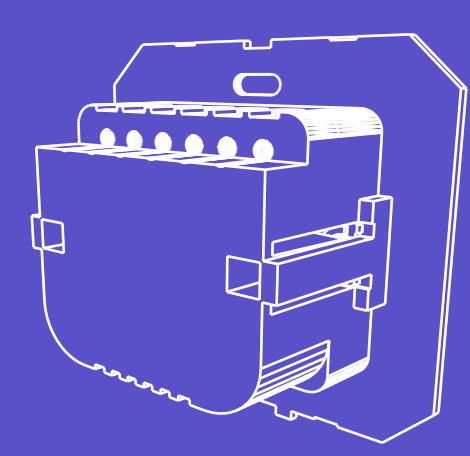

ابتدا سیمهای کولر را به میزان حدودا 5 میلیمتر لخت کرده و در بخش اتصالات مربوط به خود محکم نمایید. دقت کنید که سیمهای فاز و نول برق شهری و سه خروجی پمپ، دور کند و تند موتور در جاهای درست خود قرار گیرند.

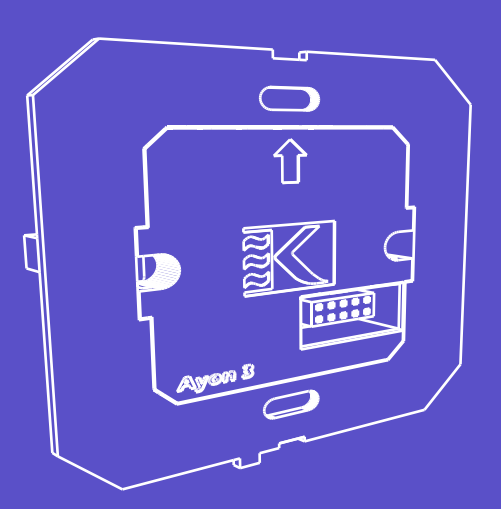

قطعهی پشتی <mark>را داخل قوطی دیوار قرار داده و پیچهای جانبی دستگاه را محکم نمایید تا</mark> قلابها دستگاه را به دیوار محکم کنند. فلش روی دستگاه جهت بالا را برای نصب نشان مىدھد.

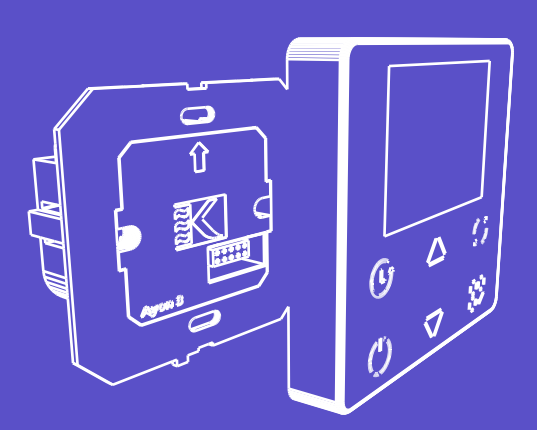

پنل رویی را بر روی قطعهی پاور قرار دهید و فشار دهید تا قلابهای نگهدارنده در جای خود قرار گیرند. طراحی کانکتور دستگاه به گونهای است که تنها از یک جهت قابل نصب میباشد.

#### بررسی مدل های مختلف آیون

**Eco**  $\langle$ Classic $\rangle$ Pro نمایشگر 7 segment **2.4" LCD LED** قابلیت کنترل دستگاه از طریق کلیدهای لمسی (Touch) روی دستگاه  $\overline{\mathbf{A}}$  $6\phantom{1}6$  $6\phantom{1}6$ تعداد کلید های لمسی ماژول وای فای (Wifi) کنترل دستگاه از طریق نرم افزار کنترو (Kentro Web App) دارای سه حالت : دستی ، اتوماتیک(دور کند) و اتوماتیک(دور تند) نصب آسان دستگاه قابليت كاليبراسيون (Calibration) X X دما از روی دستگاه

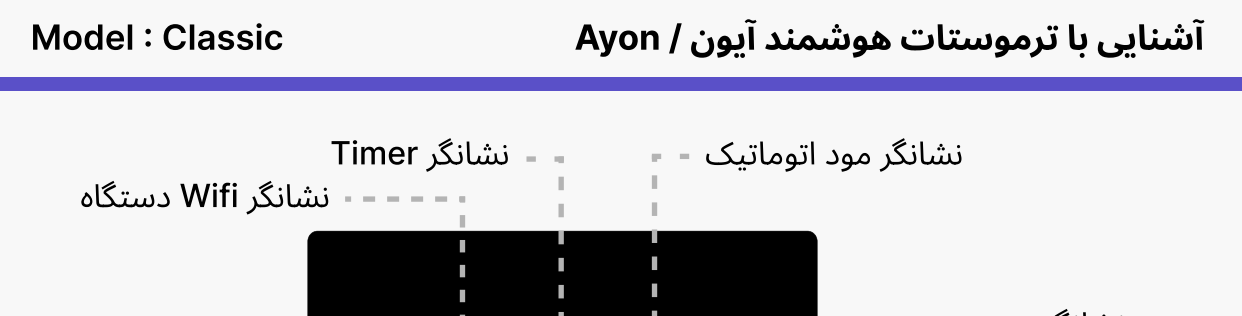

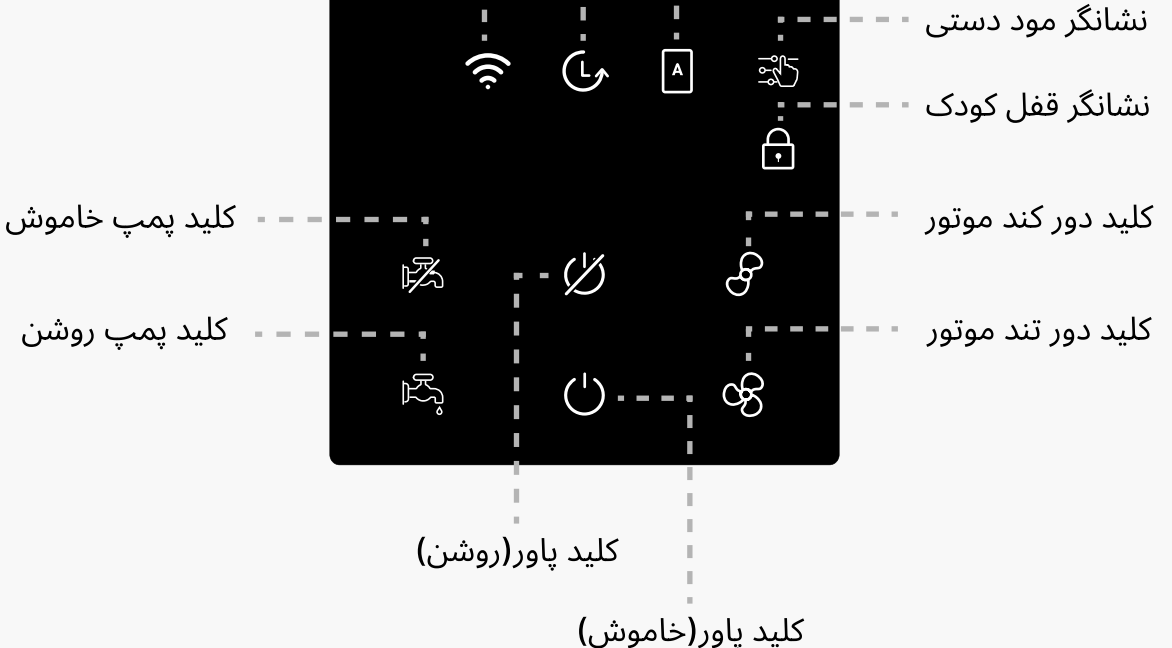

#### نحوه روشن و خاموش کردن ترموستات هوشمند

برای روشن و خاموش کردن ترموستات هوشمند آیون / Ayon باید بر روی دکمه  $\bigcup$  و  $\bigcup$  لمس کنید.

#### نحوه کار با تایمر ترموستات هوشمند

برای تنظیم کردن تایمر ترموستات هوشمند آیون / Ayon در این مدل (Classic) باید از طریق نرم افزار کنترو اقدام به تنظیم تایمر دستگاه بفرمایید و از روی خود دستگاه امکان تظیم وجود ندارد.

نکته : هنگامی که دستگاه روشن باشد با تنظیم کردن تایمر و رسیدن به تایمر مشخص شده دستگاه خاموش میشود و همچنین هنگامی که دستگاه خاموش باشد با تنظیم کردن تایمر و رسیدن به تایمر مشخص شده دستگاه روشن میشود.

#### نحوه کار با دکمه های تغییر مود عملکردی ترموستات هوشمند

برای تغییر حالت های عملکردی دستگاه میتوانید از کلید های $\beta$ م  $\beta$ گی  $\beta$ ا استفاده نمایید.

با هر بار لمس کلید های بالا به ترتیب حالت دستگاه به دور کند، دور تند، یمپ روشن و یمپ خاموش تغییر میکند.

اتصال به Wifi از طریق بخش Captive، به شما کمک میکند تا به شیوه ای راحتتر ترموستات خود را به اینترنت وصل نمایید. شما میتوانید بعد از نصب فیزیکی ترموستات هوشمند، به بخش Wifi تلفن همراه خود رفته و بر اساس کد درج شده پشت جعبه محصول، دستگاه خود را از لیست Wifi های موجود ییدا کرده و انتخاب نمایید، سپس در صفحهی باز شده میتوانید اسم Wifi ی  $\frac{1}{\sqrt{3}}$ خود را در قسمت Choose a wifi مشاهده و انتخاب نمایید.  $\frac{1}{\sqrt{3}}$ حالت captive<br>مالت captive<br>|استان الناس المسلمان و المسلمان المسلمان المسلمان المسلمان المسلمان المسلمان المسلمان المسلمان المسلمان المسل

> در قدم بعدی باید Password وای فای خود را وارد کرده و بر روی دکمهی OK بزنید. چند ثانیه منتظر بمانید تا دستگاه شما به Wifi مورد نظر وصل شده و آیکون آن بر روی دستگاه شما نمایش داده شود. این صفحه خود به خود بسته شده و موبایل شما به وایفای وصل میگردد.

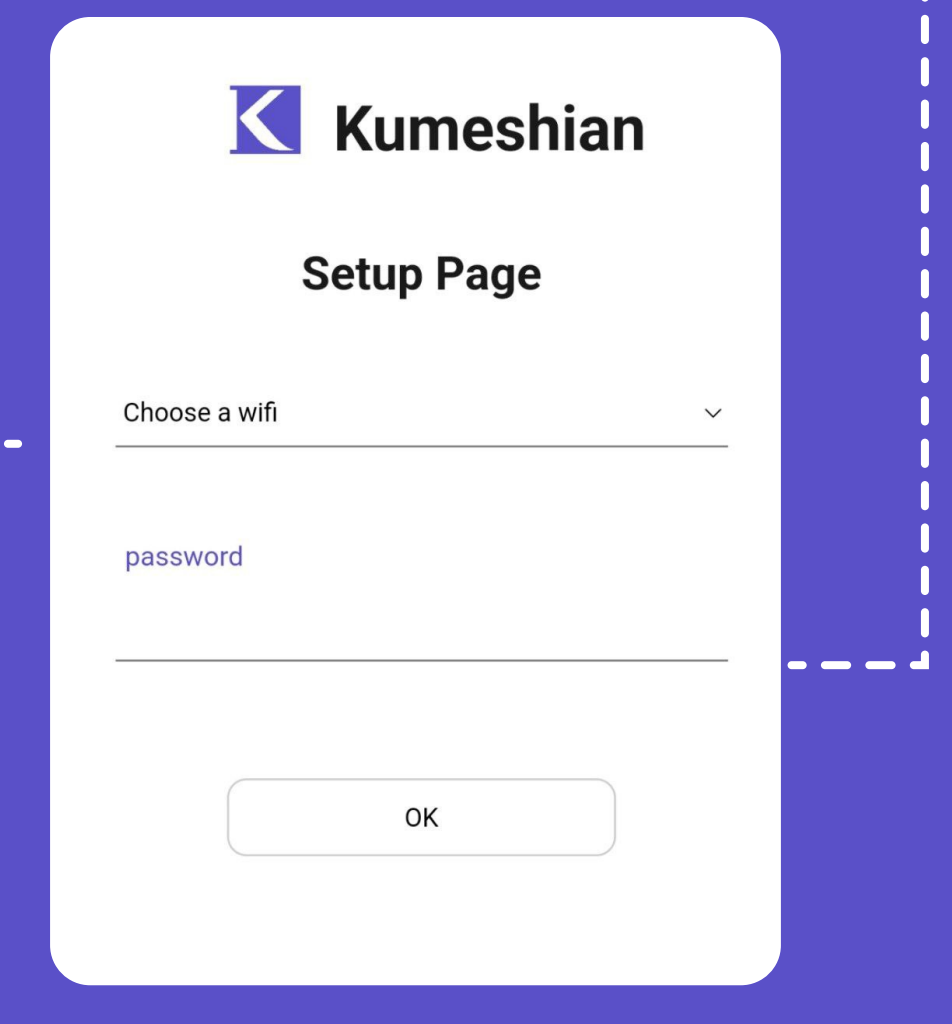

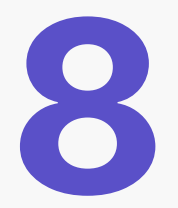

#### ثبت نام و اتصال به دستگاه

به منظور استفاده از وب ایلیکیشن کنترو ابتدا باید وارد آدرس سایت شوید و kentro.kumeshian.com ثبت نام خود را انجام دهید. اطلاعات خواسته شده را پر بفرمایید؛ با وارد کردن شماره تلفن همراه خود پیامکی مبنی بر "کد تایید" ثبت نام برای شما ارسال میشود، بعد از وارد کردن کد ارسالی در باکس تعریف شده به صفحه مدیریت دستگاه ها انتقال پیدا میکنید. بعد از انتقال به صفحهی مدیریت دستگاه ها ابتدا باید دستگاه خود را به اینترنت متصل کرده که آموزش آن در بخش قبلی از طریق Captive موجود میباشد؛ سپس در باکس های تعریف شده درون نرم افزار کنترو به ترتیب شماره سریال دستگاه و نام دلخواه دستگاه را وارد کنید و بر روی جست و جوی دستگاه بزنید، کلید دور کند موتور بر روی پنل اصلی شروع به چشمک زدن میکند، با یکبار زدن کلید دستگاه شما تایید شده و اتصال پیدا میکند.

#### حالت های عملکردی نرم افزار کنترو

در این بخش با زدن دکمهی پاور میتوان دستگاه را از طریق نرم افزار روشن و خاموش نمایید. با زدن کلید یاور نرم افزار در بخش میانی صفحه کنترل سه حالت عملکردی **دستی، سایلنت و توربو** را مشاهده میفرمایید.

**حالت دستی** با زدن بر روی مود دستی در بخش بالایی صفحه پمپ، موتور دور کند و تند را مشاهده میفرمایید که میتوانید با لمس هر کدام از آن ها موتور مورد نظر را روشن نمایید.

**حالت اتو سایلنت** با توجه به دمای مطلوب ست شده از سوی کاربر دور کند موتور را روشن میکند در این حالت موتور دور تند به هیچ وجه روشن نمیشود.

برای جلوگیری از خاموش و روشن شدن های متعدد موتور، یک بازه دمایی مثبت منفی ۰/۵ درجه برای دمای مطلوب در نظر میگیرد یعنی زمانی که دمای مطلوب ۲۵ درجه باشد، بازه مطلوب ۲۴/۵ تا ۲۵/۵ در نظر گرفته میشود. در این بازه در صورتی که موتور در حالت روشن باشد به تایمر داخلی مراجعه کرده و تا ۴۵ دقیقه از خاموش شدن موتور جلوگیری میکند همچنین اگر در حالت خاموش باشد تا ۲۰ دقیقه از روشن شدن موتور جلوگیری میکند <mark>حالت اتو توریو</mark> با توجه به دمای مطلوب ست شده از سوی کاربر و همچنین دمای کنونی، تصمیم میگیرد که موتور را در حالت تند یا کند، روشن نماید.

استفاده از حالت توربو به این معنی نیست که موتور شما همیشه در حالت تند روشن می باشد بلکه کاملا هوشمندانه و با استفاده از الگوریتم، عملیات تغییر بین تند و کند انجام می گیرد.

به زبان ساده، زمانی که دمای مطلوب بیش از ۳ درجه با دمای محیط تفاوت داشته باشد، موتور در دور تند، و زمانی که بین ۰/۵ یا کمتر از ۰/۵ فاصله داشته باشد در دور کند موتور روشن میشود. در فاصله بین ۳ درجه تا ۰/۵ درجه از جابجا شدن بین حالت دور تند و کند جلوگیری میشود، تا موتور تحت فشار قرار نگیرد، به این صورت که اگر موتور در حالت تند باشد و تایمر درونی ۱۵ دقیقه ای به بابان نرسیده باشد، موتور به کار خود در دور تند ادامه می دهد. جنانجه در بازه دمایی بود و تایمر تمام شده بود، از حالت تند به کند میرود تا مدیریت دما با توجه به دمای مطلوب یکنواخت تر گردد.

همچنین زمانی که در حالت اتو توریو هستید و موتور خاموش می باشد، چنانچه دما به بازه ۰/۵ تا ۳ درجه ای وارد شود ًاول موتور دور کند و بعد از ۴۵ دقیقه موتور دور تند را روشن میکند.

#### مديريت تايمر

برای ورود به این بخش کلید تایمر را لمس نموده با این کار، شما به لیست تایمر ها هدایت میشوید و برای ایجاد تایمر جدید باید بر روی آیکون قلم بزنید و سپس تایمر مدنظر خود را انتخاب بفرمایید،همچنین شما میتوانید تایمر تنظیم شده را تغییر داده و یا حذف نمایید.

#### قفل کودک

برای فعال سازی قفل کودک کافیست بر روی آیکون قفل کودک زده تا فعال گردد همچنین شما میتواند با لمس مجدد بر روی این آیکون قفل کودک را غیرفعال نمایید.

#### مدىرىت دستگاه

برای مدیریت دستگاه های خود میتوانید به قسمت سمت راست بالای اپلیکیشن که به صورت آیکون ۲۰ نمایش داده شده است بروید. از لیست موجود بخش مدیریت دستگاه را انتخاب کنید، سپس در این قسمت شماره سریال و نام دستگاه خودتان را وارد نمایید و در آخر بر روی دکمهی جست و جوی دستگاه بزنید تا وب اپلیکیشن کنترو به ترموستات هوشمند شما وصل بشود. برای توضیحات تکمیلی به بخش "ثبت نام و اتصال به دستگاه" مراجعه نمایید.

همچنین در این بخش شما میتوانید دستگاه های موجود و فعال خود را مشاهده ً و در صورت نیاز نداشتن به دستگاه ثبت شده مورد نظر ۖ آن را حذف نمایید.

<mark>توجه</mark> دقت بفرمایید که قبل از انجام این کار باید ابتدا ترموستات هوشمند به اینترنت متصل باشد.

#### مدیریت کاربران

در این بخش همان طور که از نامش پیداست شما میتوانید لیستی از افراد به همراه اطلاعاتشان را مشاهده بفرمایید و در صورت نیاز ِهر یک از کاربران ثبت شده را حذف نمایید. از دیگر کاربردهای این بخش میتوان به اضافه نمودن کاربر جدید به صورت دستی اشاره نمود، با

زدن بر روی آیکون مثبت میتوان در پنجره باز شده شماره تلفن فرد مورد نظر را وارد بفرمایید، در صورتی که فرد مورد نظر در اپلیکیشن ثبت نام کرده باشد ایشان به لیست کاربران اضافه میشود؛ در غیر این صورت برای فرد مورد نظر پیامکی مبنی بر ثبت نام در وب ایلیکیشن کنترو فرستاده خواهد شد.

#### حساب كاربري

در این بخش شما میتوانید اطلاعات حساب کاربری خود را مشاهده و در صورت نیاز آنها را وپرایش و یا از حساب کاربری خود خارج شوید.

همچنین ویدیوی آموزشی برای شما مشتری گرامی تهیه شده که میتوانید با مراجعه به لینک زیر از آن استفاده نماىىد.

#### www.aparat.com/kumeshian

با سیاس از خرید شما. اعتماد شما مایهی افتخار ماست.

#### شرکت کومشیان پارت پیشرفته

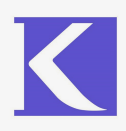

ممنون میشویم از طریق راه های ارتباطی زیر، نظرات و پیشنهادات خود را با ما درمیان بگذارید.

دفتر تهران: گاندی، نبش چهارم، ساختمان اطلس گاندی، طبقه چهارم

دفتر سمنان: باغ فردوس، خيابان صفائيان، پ 54

023-31225 09037400865